# **Installation und Konfiguration von Ubuntu 20.04 LTS**

# **Ubuntu besorgen**

**wget** https://releases.ubuntu.com/20.04/ubuntu-20.04-desktop-amd64.iso

# **Grundsystem konfigurieren**

#### **Netzwerkeinstellungen**

[https://unix.stackexchange.com/questions/351005/how-to- export-and-migrate](https://unix.stackexchange.com/questions/351005/how-to-export-and-migrate-networkmanager-settings-to-new-system)[networkmanager-settings-to-new-system](https://unix.stackexchange.com/questions/351005/how-to-export-and-migrate-networkmanager-settings-to-new-system)

```
sudo su
```

```
cp old system/etc/NetworkManager/system-connections /etc/NetworkManager/
systemctl restart NetworkManager
```
#### **SNAP deinstallieren**

**sudo** apt purge snapd **rm** -vrf ~/snap **sudo apt-mark** hold snapd

#### **Flatpack installieren**

Quellen:

- <https://ubuntuhandbook.org/index.php/2020/09/warpinator-file-transfer-app-linux/>
- <https://linuxh2o.com/how-to-install-setup-flatpak-on-ubuntu-20-04/>

```
sudo su
apt install flatpak
flatpak remote-add --if-not-exists flathub
https://flathub.org/repo/flathub.flatpakrepo
# GUI:
apt install gnome-software-plugin-flatpak
```
#### **Binaries suchen:**

\$ **which** firefox /usr/bin/firefox \$ **which** gnome-terminal /usr/bin/gnome-terminal

#### **verwendete Paketquellen**

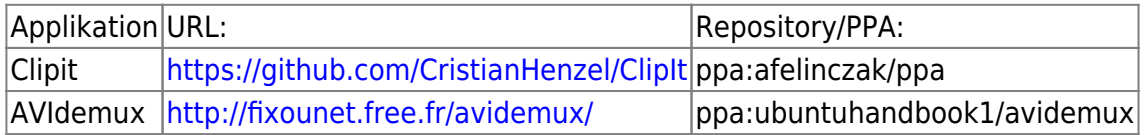

### **Paketquellen - veraltet oder ungetestet in Ubuntu 20.04**

- andreas-diesner-ubuntu-garminplugin-xenial.list –> outdated!
- fingerprint-ubuntu-fingerprint-gui-xenial.list -> in Ubuntu 20.04 integriert, siehe Einstellungen –> Benutzer
- fingerprint-ubuntu-fprint-xenial.list –> siehe oben
- freecad-maintainers-ubuntu-freecad-stable-xenial.list
- iitsi-stable.list
- jonathonf-ubuntu-ffmpeg-4-xenial.list
- jonathonf-ubuntu-meson-xenial.list
- jonathonf-ubuntu-vlc-3-xenial.list
- is-reynaud-ubuntu-kicad-4-xenial.list
- kdenlive-ubuntu-kdenlive-stable-xenial.list
- librecad-dev-ubuntu-librecad-stable-xenial.list
- libreoffice-ubuntu-ppa-xenial.list
- mkusb-ubuntu-ppa-xenial.list
- musicbrainz-developers-ubuntu-stable-xenial.list
- nilarimogard-ubuntu-webupd8-xenial.list
- openjdk-r-ubuntu-ppa-xenial.list
- pbek-ubuntu-qownnotes-xenial.list
- pipelight-ubuntu-stable-xenial.list
- playonlinux.list
- rebuntu16-ubuntu-avidemux unofficial-xenial.list
- riot-im.list
- savoury1-ubuntu-ffmpeg4-xenial.list
- savoury1-ubuntu-graphics-xenial.list
- savoury1-ubuntu-multimedia-xenial.list
- savoury1-ubuntu-vlc3-xenial.list
- sebastian-stenzel-ubuntu-cryptomator-xenial.list
- skunk-ubuntu-pepper-flash-xenial.list
- teamviewer.list
- telred.list
- ubuntu-wine-ubuntu-ppa-xenial.list
- ufleisch-ubuntu-kid3-xenial.list
- videolan-ubuntu-master-daily-xenial.list
- webupd8team-ubuntu-indicator-kdeconnect-xenial.list
- webupd8team-ubuntu-java-xenial.list
- webupd8team-ubuntu-nemo3-xenial.list
- webupd8team-ubuntu-nemo-xenial.list
- xenial-partner.list

# **Eigene "Starter" erstellen**

#### **generisches Beispiel für eine Anwendung**

<https://developer.gnome.org/desktop-entry-spec/>

Beispiele für \*.desktop Dateien findet mn hier: /usr/share/applications/.

```
cd ~
touch .local/share/applications/yourapp.desktop
mcedit .local/share/applications/yourapp.desktop
#
[Desktop Entry]
Version=1.0
Type=Application
Terminal=false
Exec=/path/to/yourapp
Name=YourApp
Comment=Description of YourApp
Icon=/path/to/yourapp.png
#
```
#### **generisches Beispiel für gruppierte Anwendungen**

[https://askubuntu.com/questions/1034706/adding-grouped-icons-to-favorite-bar-in-ubuntu-18-0](https://askubuntu.com/questions/1034706/adding-grouped-icons-to-favorite-bar-in-ubuntu-18-04) [4](https://askubuntu.com/questions/1034706/adding-grouped-icons-to-favorite-bar-in-ubuntu-18-04)

```
cd ~
touch .local/share/applications/app-folder.desktop
mcedit .local/share/applications/app-folder.desktop
[Desktop Entry]
Name=App folder
Comment=Launch multiple apps from a single launcher
Exec=notify-send "Right click" "to launch your favourite applications!"
Icon=/full/path/to/your/icon-file
Terminal=false
Type=Application
Actions=app1;app2;app3;
[Desktop Action app1]
Name=Files
Exec=nautilus
```

```
[Desktop Action app2]
Name=Text Editor
Exec=gedit
```
[Desktop Action app3] Name=Terminal Exec=gnome-terminal

# **Anwendungen installieren**

### **System-Tools**

**mkdir** -p ~/bin **sudo su apt-get** -y update && **apt-get** -y dist-upgrade *# essential tools:* **apt-get** -y **install** mc synaptic **aptitude** dconf-editor partitionmanager jfsutils reiser4progs reiserfsprogs gnome-system-tools gparted **git** libpammount **ssh** libsecret-tools printer-driver-cups-pdf libcanberra-gtk-module libcanberra-gtk3-module cifs-utils smb4k vpnc network-manager-vpnc-gnome *# # other necessary tools*

```
apt-get -y install brasero gnome-tweak-tool unity-tweak-tool gnome-tweaks
keepassxc xfsprogs hfsprogs wireshark chrome-gnome-shell ubuntu-restricted-
extras gnome-shell-extensions gpsbabel gpsbabel-gui ffmpeg vlc h264enc xul-
ext-lightning qpdfview pdfsam dvbcut avidemux2.7-qt5 python3-podcastparser
python3-html5lib copyq
```
### **Gnome Panel**

[https://wiki.ubuntuusers.de/GNOME\\_Shell/Extensions/](https://wiki.ubuntuusers.de/GNOME_Shell/Extensions/)

# **GoCryptfs**

[Encfs](https://de.wikipedia.org/wiki/EncFS) wird aktuell nicht gepflegt, gnome-encfs-manager funktioniert nicht korrekt da API ab Ubuntu 19.04 geändert wurde. Ein sehr guter Ersatz ist [https://nuetzlich.net/gocryptfs/|gocryptfs.](https://nuetzlich.net/gocryptfs/)

```
# gocryptfs - einfch aus dem Ubuntu Repository heraus
apt install gocryptfs
```
oder zu Fuß:

- <https://nuetzlich.net/gocryptfs/quickstart/>
- [https://github.com/rfjakob/gocryptfs/wiki/Mounting-on-login-using-pam\\_mount](https://github.com/rfjakob/gocryptfs/wiki/Mounting-on-login-using-pam_mount)

```
sudo apt install golang libssl-dev
# als user:
go get -d github.com/rfjakob/gocryptfs
cd $(go env GOPATH)/src/github.com/rfjakob/gocryptfs
./build.bash
sudo cp go/bin/gocryptfs /usr/local/bin/
```
Konfiguration:

```
# init and use it:
mkdir \sim/.gocryptfs \sim/Chr decrypt
gocryptfs -init ~/.gocryptfs
#
# Passwort im Gnome-Schlüsselbund eintragen - aktuell aber nicht verwendet!
# secret-tool store --label="GoCryptfs" gocryptfs /home/christoph/.gocryptfs
# gocryptfs --extpass="secret-tool lookup gocryptfs
/home/christoph/.gocryptfs" ~/.gocryptfs ~/Chr_decrypt
```
Auto Mount via Startprogramme' - der einfache Weg: –> Startprogramme:

```
sh -c "/usr/bin/zenity --password --title="GoCryptFS" | /usr/bin/gocryptfs -
q .gocryptfs/ Chr_decrypt/"
```
Auto Mount via Startprogramme' - der elegante Weg: –> Startprogramme:

sh -c "~/bin/mount\_gocryptfs.sh mount"

[mount\\_gocryptfs.sh](https://www.von-thuelen.de/doku.php/wiki/linux/ubuntu_20_04_lts?do=export_code&codeblock=13)

```
#!/bin/bash
# show zenity dialog to enter password and mount encrypted folder
# sh -c "/usr/bin/zenity --password --title="GoCryptFS" |
/usr/bin/gocryptfs -q .gocryptfs/ Chr_decrypt/"
action=$1
case "$action" in
    mount)
      if [ -e /home/christoph/Chr decrypt/gocryptfs Chr decrypted ];
then
         echo "already mounted"
       else
         echo "mounting .."
         /usr/bin/zenity --password --title="GoCryptFS" |
/usr/bin/gocryptfs -q .gocryptfs/ Chr_decrypt/
```

```
 fi
       ;;
    umount)
      if [ -e /home/christoph/Chr decrypt/gocryptfs Chr decrypted ];
then
         echo "unmounting ..."
         fusermount -u /home/christoph/Chr_decrypt
       else
         echo "already unmounted"
       fi
           ;;
    *) echo "Command unknown!"
           ;;
esac
```
# **USB Security Dongle**

#### **Nitrokey**

<https://www.nitrokey.com/download/ubuntu>

```
sudo add-apt-repository ppa:nitrokey/nitrokey
sudo apt install nitrokey-app
```
#

```
https://decatec.de/home-server/nextcloud-zwei-faktor-authentifizierung-mit-n
itrokey-fido2/
wget https://www.nitrokey.com/sites/default/files/41-nitrokey.rules
sudo mv 41-nitrokey.rules /etc/udev/rules.d/
```
#### **Solokey**

xxx

#### **Yubico Authenticator**

yubico-ubuntu-stable-xenial.list

### **Online Banking & Reiner-SCT Kartenleser**

Einrichtung des Reiner-SCT CyberJack e-com -> [https://wiki.ubuntuusers.de/HBCI\\_Kartenleser/](https://wiki.ubuntuusers.de/HBCI_Kartenleser/)

apt-get install aqbanking-tools libccid libifd-cyberjack6 libchipcard-data

```
libchipcard-tools libchipcard-libgwenhywfar60-plugins pcsc-tools
pcsc_scan
```
#### **Jameica & Hibiscus**

- <https://www.willuhn.de/wiki/doku.php?id=start>
- <https://www.willuhn.de/products/hibiscus/download.php>

```
# install OpenJDK first!
wget
https://www.willuhn.de/products/jameica/releases/current/jameica/jameica-lin
ux64.zip
unzip jameica-linux64.zip
./jameica.sh
```
### **UNetbootin**

```
sudo su
add-apt-repository ppa:gezakovacs/ppa
aptitude install unetbootin
```
### **Epson Perfection V300 Scanner**

<http://download.ebz.epson.net/dsc/search/01/search/>

```
sudo su
# Treiber herunterladen
wget
https://download2.ebz.epson.net/iscan/plugin/gt-f720/deb/x64/iscan-gt-f720-b
undle-2.30.4.x64.deb.tar.gz
# ... entpacken ...
tar xfz iscan-gt-f720-bundle-2.30.4.x64.deb.tar.gz
# ... installieren ...
cd iscan-gt-f720-bundle-1.0.1.x64.deb/
./install.sh
# Root PW eingeben ;-)
#
# fehlende UDEV Regel erstellen:
echo "ATTRS{manufacturer}==\"EPSON\", DRIVERS==\"usb\", SUBSYSTEMS==\"usb\",
ATTRS{idVendor}==\"04b8\", ATTRS{idProduct}==\"*\", MODE=\"0777\"" >>
/etc/udev/rules.d/79-udev-epson.rules
#
# Benutzer der Gruppe scanner hinzufügen:
adduser <user> scanner
```
# **Brother HL3170CDW**

• [https://support.brother.com/g/b/producttop.aspx?c=de&lang=de&prod=hl3170cdw\\_all](https://support.brother.com/g/b/producttop.aspx?c=de&lang=de&prod=hl3170cdw_all)

```
wget https://download.brother.com/welcome/dlf006893/linux-brprinter-
installer-2.2.2-2.gz
tar xfz linux-brprinter-installer-2.2.2-2.gz
sudo ./linux-brprinter-installer-2.2.2-2
```
### **XXXX**

*# ppa:tomtomtom/woeusb --> apt-get install woeusb* KRDC Filezilla Pyrenamer

# **Virtualisierung**

### **Wine**

xxx

## **PlayonLinux**

xxx

### **VirtualBox 6.1.x**

- [https://www.virtualbox.org/wiki/Linux\\_Downloads](https://www.virtualbox.org/wiki/Linux_Downloads)
- <https://linuxize.com/post/how-to-install-virtualbox-on-ubuntu-20-04/>

```
wget -q https://www.virtualbox.org/download/oracle_vbox_2016.asc -O- | sudo
apt-key add -
wget -q https://www.virtualbox.org/download/oracle_vbox.asc -O- | sudo apt-
key add -
sudo echo "deb [arch=amd64] http://download.virtualbox.org/virtualbox/debian
$(lsb_release -cs) contrib" | sudo tee -a
/etc/apt/sources.list.d/virtualbox.list
sudo apt-get update
sudo apt-get install virtualbox-6.1
```

```
#
```

```
wget
https://download.virtualbox.org/virtualbox/6.1.8/Oracle_VM_VirtualBox_Extens
ion_Pack-6.1.8.vbox-extpack
sudo VBoxManage extpack install
Oracle VM VirtualBox Extension Pack-6.1.8.vbox-extpack
sudo adduser $USER vboxusers
```
# **Kommunikation & Massanger**

<https://riot.im/download/desktop/>- bisher nicht verwendet!

# **Telegram**

<https://desktop.telegram.org/>

```
mkdir ~/bin/Telegram
cd ~/bin/Telegram
wget -O telegram-desktop.tar.xz https://tdesktop.com/linux
tar -Jxf telegram-desktop.tar.xz
./Telegram
```
# **Signal**

<https://signal.org/de/download/>

```
wget -q -O "-" https://updates.signal.org/desktop/apt/keys.asc | sudo apt-
key add -
echo "deb [arch=amd64] https://updates.signal.org/desktop/apt xenial main"
sudo tee -a /etc/apt/sources.list.d/signal-xenial.list
sudo apt update && sudo apt install signal-desktop
```
# **Thunderbird**

• Thunderbird -> bereits vorinstalliert

# **Office & Co.**

### **Foxit Reader**

<https://www.foxitsoftware.com/pdf-reader/>

#### **wget**

```
https://cdn01.foxitsoftware.com/pub/foxit/reader/desktop/linux/2.x/2.4/en_us
/FoxitReader.enu.setup.2.4.4.0911.x64.run.tar.gz
tar xfz FoxitReader.enu.setup.2.4.4.0911.x64.run.tar.gz
./FoxitReader .enu.setup .2.4.4.0911\(r057d814\).x64.run
```
#### **Google Chrome**

```
wget -q -O - https://dl.google.com/linux/linux_signing_key.pub | sudo apt-
key add -
sudo sh -c 'echo "deb [arch=amd64] http://dl.google.com/linux/chrome/deb/
stable main" >> /etc/apt/sources.list.d/google-chrome.list'
sudo apt update
sudo apt install google-chrome-stable
# oder:
wget https://dl.google.com/linux/direct/google-chrome-
stable current amd64.deb
sudo dpkg -i google-chrome-stable_current_amd64.deb
```
#### **weiteres ...**

- LibreOffice -> wird mitgeliefert!
- LaTex (via Synaptic)
- Gummi (via Synaptic)
- TOR Browser Bundle
- GIMP -> wird mitgeliefert!
- WikidPad (2.2)

#### **Multimedia**

- <https://picard.musicbrainz.org/>
- [https://www.bitblokes.de/freedb-org-macht-dicht-die-freie-datenbank-ab-31-maerz-2020-eingest](https://www.bitblokes.de/freedb-org-macht-dicht-die-freie-datenbank-ab-31-maerz-2020-eingestellt/) [ellt/](https://www.bitblokes.de/freedb-org-macht-dicht-die-freie-datenbank-ab-31-maerz-2020-eingestellt/)
- [https://www.bsdforen.de/threads/freedb-org-cddb-gibt-es-nicht-mehr-kann-man-ripperx-mit-and](https://www.bsdforen.de/threads/freedb-org-cddb-gibt-es-nicht-mehr-kann-man-ripperx-mit-anderer-musikdatenbank-benutzen.35675/) [erer-musikdatenbank-benutzen.35675/](https://www.bsdforen.de/threads/freedb-org-cddb-gibt-es-nicht-mehr-kann-man-ripperx-mit-anderer-musikdatenbank-benutzen.35675/)
- <https://askubuntu.com/questions/1255906/topic-ripper-x-asunder-cd-ripper>

```
sudo add-apt-repository ppa:gpodder/ppa
sudo apt-get update
sudo apt-get insstall gpodder
```
#### **PulseAudio**

PulseAudio Lautstärkeeinstellung für Ausgabegerät merken und in jeder Anwendung wieder herstellen:

- [https://askubuntu.com/questions/1187401/how-can-i-stop-firefox-from-dropping-volume-on-new](https://askubuntu.com/questions/1187401/how-can-i-stop-firefox-from-dropping-volume-on-new-media) [-media](https://askubuntu.com/questions/1187401/how-can-i-stop-firefox-from-dropping-volume-on-new-media)
- <https://askubuntu.com/questions/1257380/inconsistent-sound-volume-ubuntu-20-04>

#### **sudo su**

echo "flat-volumes = yes" >> /etc/pulse/daemon.conf

#### **ffmped from source**

[\[https://linuxconfig.org/ubuntu-20-04-ffmpeg-installation](https://linuxconfig.org/ubuntu-20-04-ffmpeg-installation)|[https://linuxconfig.org/ubuntu-20-04-ff](https://linuxconfig.org/ubuntu-20-04-ffmpeg-installation]]) [mpeg-installation\]\]](https://linuxconfig.org/ubuntu-20-04-ffmpeg-installation]])

```
sudo apt update
sudo apt install libopus-dev libmp3lame-dev libfdk-aac-dev libvpx-dev
libx264-dev yasm libass-dev libtheora-dev libvorbis-dev mercurial cmake
build-essential
mkdir ~/ffmpeg; cd ~/ffmpeg
hg clone https://bitbucket.org/multicoreware/x265
cd x265/build/linux
PATH="$HOME/bin:$PATH" cmake -G "Unix Makefiles" -
DCMAKE_INSTALL_PREFIX="$HOME/ffmpeg_build" -DENABLE_SHARED:bool=off
../../source && PATH="$HOME/bin:$PATH"
sudo make && sudo make install
if [ -d ~/ffmpeg ]; then cd ~/ffmpeg; else mkdir ~/ffmpeg && cd ~/ffmpeg; fi
wget -O- http://ffmpeg.org/releases/ffmpeg-snapshot.tar.bz2 | tar xj
cd ~/ffmpeg/ffmpeg
PATH="$HOME/bin:$PATH" PKG_CONFIG_PATH="$HOME/ffmpeg_build/lib/pkgconfig" \
    ./configure \
   --prefix="$HOME/ffmpeg_build" \
   --pkg-config-flags="--static" \
   --extra-cflags="-I$HOME/ffmpeg_build/include" \
   --extra-ldflags="-L$HOME/ffmpeg_build/lib" \
   --extra-libs="-lpthread -lm" \
   --bindir="$HOME/bin" \
  --enable-gpl \setminus --enable-libass \
   --enable-libfdk-aac \
   --enable-libfreetype \
   --enable-libmp3lame \
   --enable-libopus \
   --enable-libtheora \
   --enable-libvorbis \
   --enable-libvpx \
   --enable-libx264 \
   --enable-libx265 \
   --enable-nonfree && \
PATH="$HOME/bin:$PATH" sudo make && sudo make install
...
# check version:
```
Last update: 2022/12/10 16:39 wiki:linux:ubuntu\_20\_04\_lts https://www.von-thuelen.de/doku.php/wiki/linux/ubuntu\_20\_04\_lts?rev=1670686799

**ffmpeg** -version

#### **sudo su**

**apt-get install** asunder ripperx eyed3 id3 easytag abcde id3ren kid3 audacity mediainfo mediainfo-gui

*## Kid3-qt (MP3 ID3 Tag Editor) Char Encoding Probleme*

- Kdenlive
- handbrake
- Xine
- Kodi

#### **guvcview**

```
sudo apt-get nstall guvcview v4l-utils
v4l2-ctl --list-devices
HD Pro Webcam C920 (usb-0000:00:14.0-2.2):
     /dev/video2
     /dev/video3
     /dev/media1
v4l2-ctl -d /dev/video2 --list-ctrls
```

```
v4l2-ctl -d /dev/video2 --set-ctrl=exposure auto=1
v4l2-ctl -d /dev/video2 --set-ctrl=focus_auto=0
```
### **CAD & Mechanik**

libreCAD FreeCAD eagle 7.7.0 **CURA** 

#### **Coding & Co.**

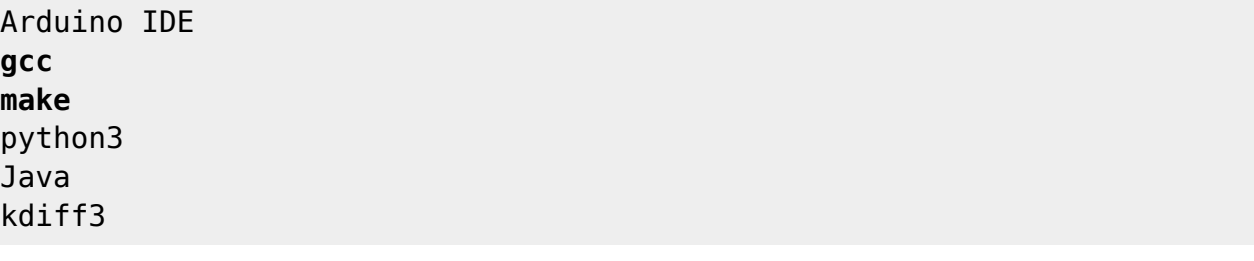

From:

<https://www.von-thuelen.de/>- **Christophs DokuWiki**

Permanent link:

**[https://www.von-thuelen.de/doku.php/wiki/linux/ubuntu\\_20\\_04\\_lts?rev=1670686799](https://www.von-thuelen.de/doku.php/wiki/linux/ubuntu_20_04_lts?rev=1670686799)**

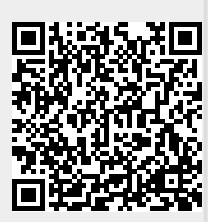

Last update: **2022/12/10 16:39**